## The following link will take you to the new employee portal for payroll.

<http://setang1.highlinehosting.com:7010/selfServiceADF/faces/ssLogin>

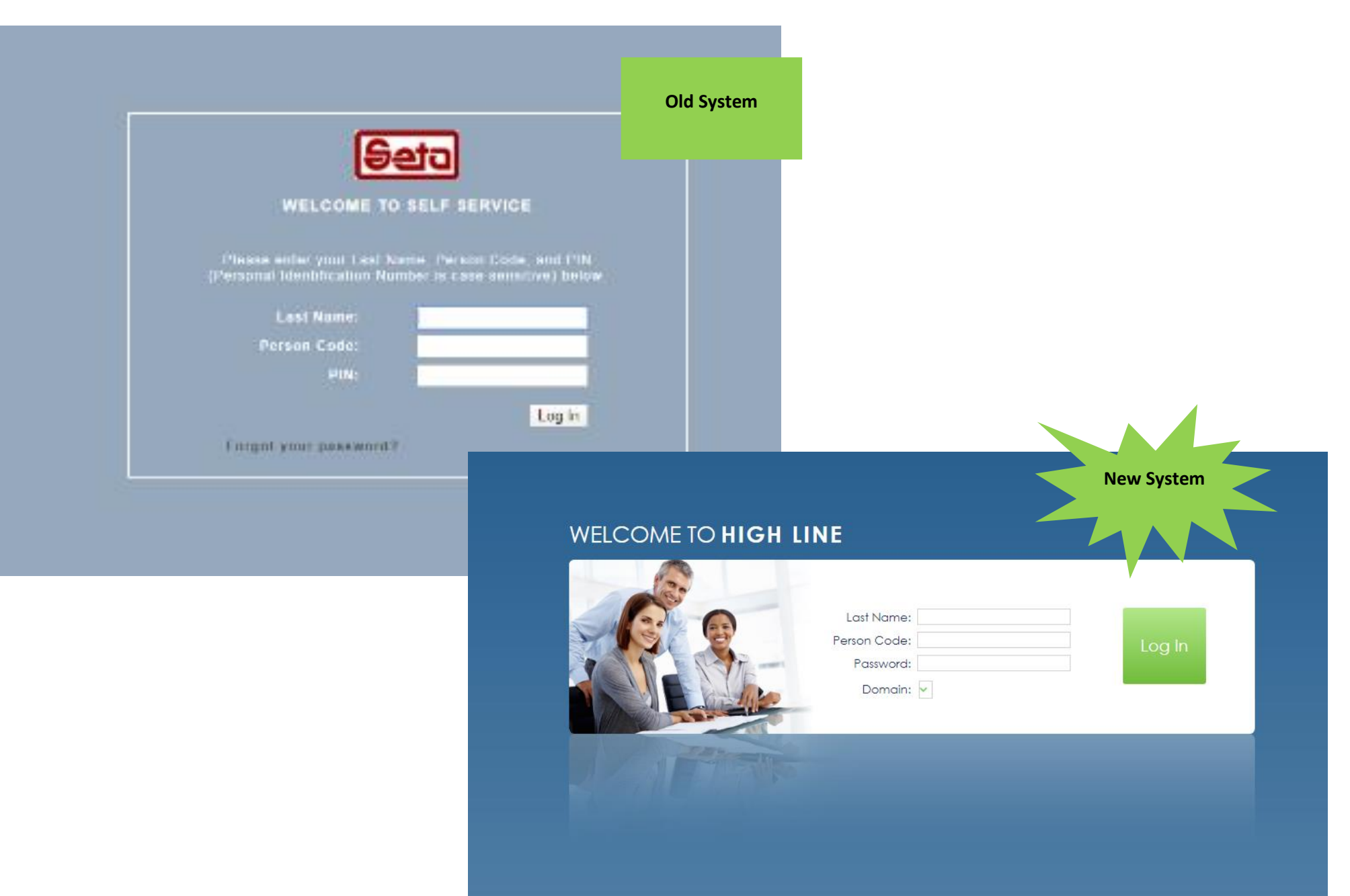

## The key difference to the employee view is there is now a homepage.

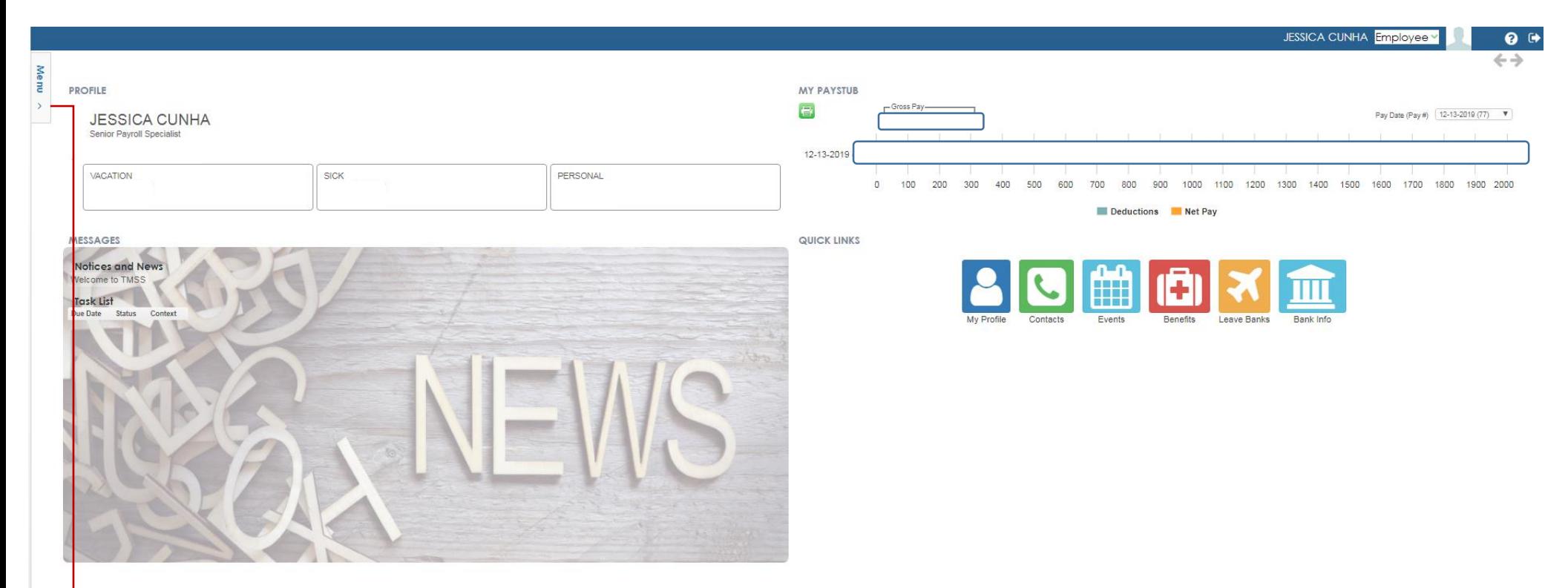

Upon first logging in to Self-Service, you should see the employee dashboard. The dashboard displays a summary of your payroll data and offers quick links to access the most used features.

To the left side of the dash is a menu button; use this menu to access your current time card, your time card history, as well as your benefit and personal information, etc.

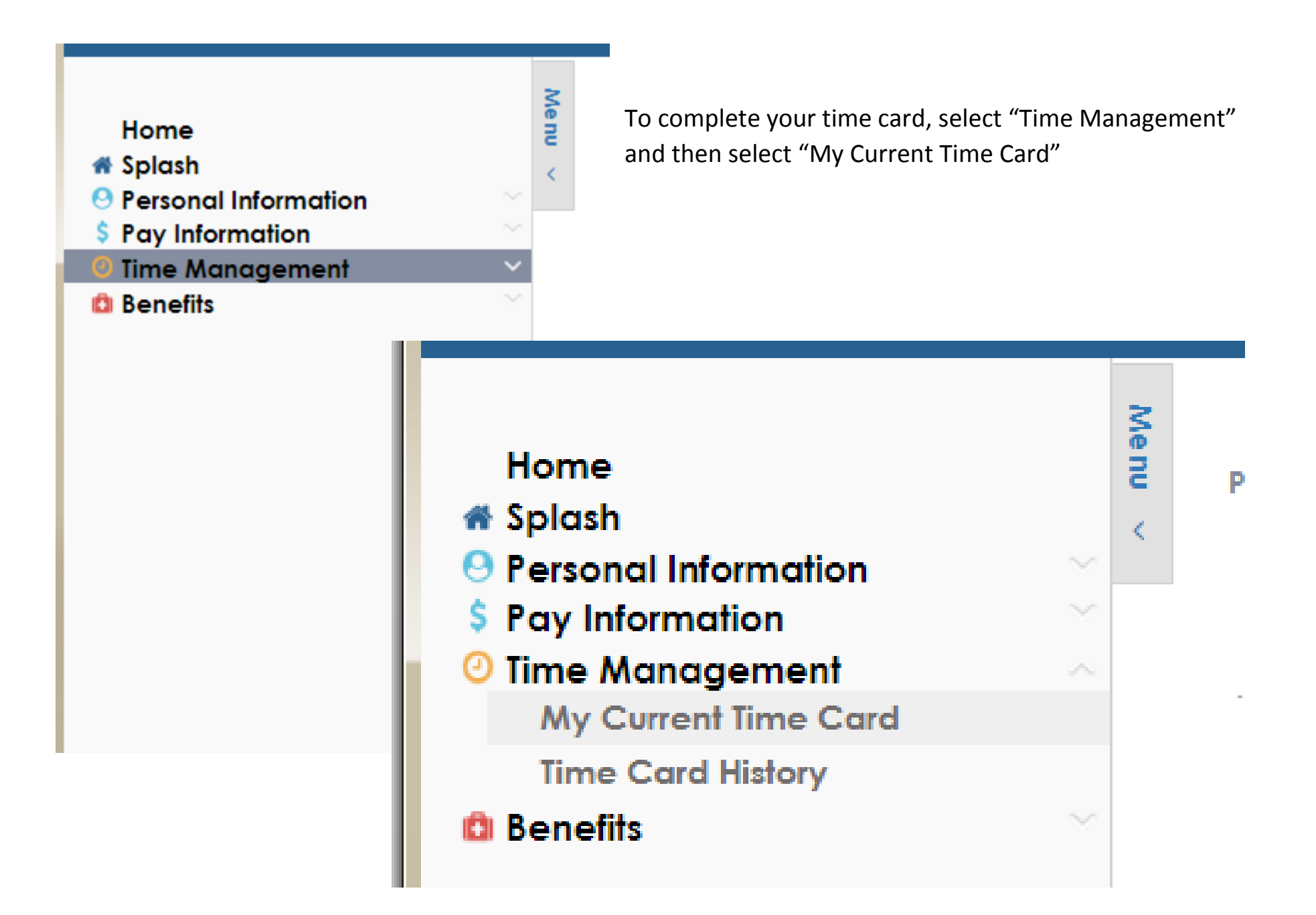

The time sheet format and functionality remains the same. You will notice the time sheet status has changed from "Rules applied" to "Open"

Once you have submitted your time sheet for supervisor approval, the time sheet status should read "Ready for PR"

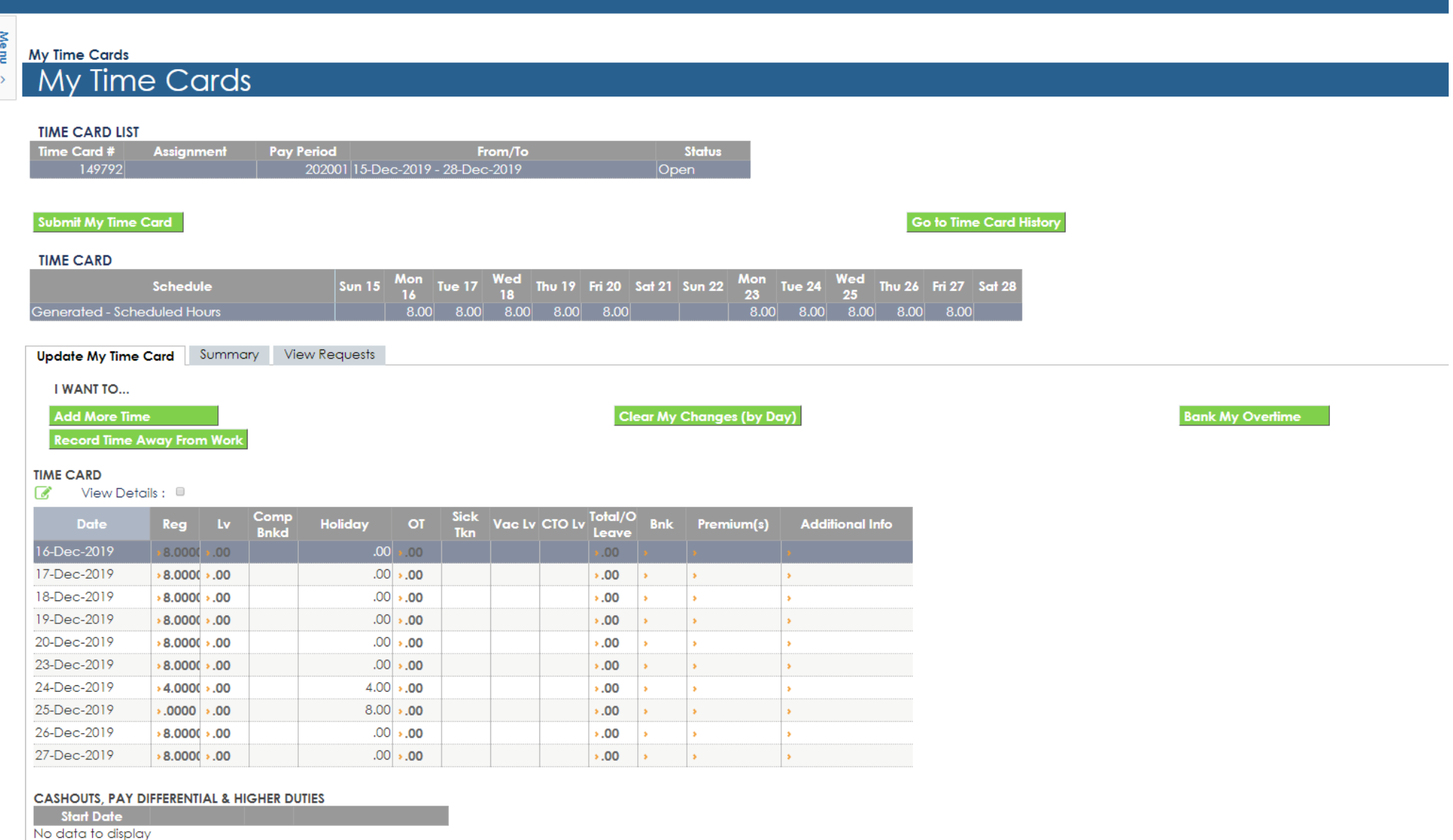